Présentation fitImage Introduction

Mickaël Tansorier

Retours d'expérience sur le fonctionnement des fitImage et de la signatures des images incluses

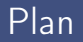

# <span id="page-2-0"></span>Les formats d'images Linux

- **Image** : image générique binaire
- zImage : image générique binaire compressé
- **uImage** : image avec une entête d'information utilisé par U-Boot
- fitImage : enveloppe d'image pouvant contenir plusieurs noyaux, devicetree, firmware. Chaque image peut être signé, et d'autres choses

## En détails

- zImage :
	- Sujet à la corruption de donnée silencieuse, ce qui peut passer inaperçu
	- Contient seulement une image
	- Utilisation répandue
- $\circ$  ulmage :
	- somme de contrôle CRC32 faible
	- **Contient seulement une image**
	- Utilisation répandue

## En détails

- fitImage
	- Somme de contrôle configurable
	- Peut être signé
	- Peut contenir de multibles images (kernel, DTB, firmware. . . )
	- N'est pas beaucoup utilisé
	- Est le successeur de uImage
	- Le descritpteur de contenue est basé sur un DTS
	- Peut contenir de multiples configurations
	- De nouvelles fonctionnalités d'image peuvent être ajoutées au besoin
	- Supporte de fort checksums (SHA1, SHA256. . . ), Ce qui protège des corruptions silecieuse
	- U-Boot peut vérifier le fitImage avec une clé public, ce qui protège contre la falsification
	- Le système de contruction de Linux ne permet pas de générer une fitImage
	- Yocto peut maintenant générer une fitImage

#### Smile  $\sim$  6/1  $\sim$  6/1

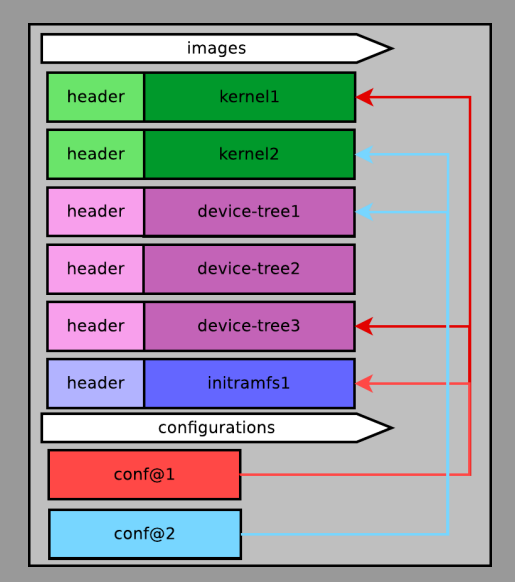

#### Smile Mickaël Tansorier Mickaël Tansorier 7/1 (1999) 1999 – 1999 – 1999 – 1999 – 1999 – 1999 – 1999 – 1999 – 1

# Construire une fitImage

<span id="page-8-0"></span>KERNEL =/ path / to / zImage KEYNAME = my\_key

#### fitImage.its

```
/dts - v1 /:
    description = "fitImage for sign Kernel image
    images {
         kernel@1 {
              description = " Linux Kenel";
              data = / incbin /("% KERNEL %");
              type = " kerne 1":
              \arch = "arm";os = "linux".compression = "none":
              \overline{a} = \langle 0x12000000 \rangle:
              \sqrt{entry} = \sqrt{0 \times 120000000};
              signature@1 {
                   algo = "sha256, rsa4096";
                   key-name-hint = "XKEYNAMEX";
```
#### $fdt@1$   $f$

```
description = " <i>Device tree"</i>;data = /incbin/("NDTBN");
          type = "flat\_dt";
         \texttt{arch} = "arm".compression = "none";
         \overline{1}oad = <0 x18000000 >:
          entry = <0x18000000;
          signature@1 {
              \mathbf{alpo} = "sha256, rsa4096";
              key-name-hint = "XKEYNAMEX";
         };
    };
\cdotconfigurations {
     default = "conf@1";
     conf@1 {
         \texttt{kernel} = "kernel@1";
         fdt = "fdt@1";
    };
};
```
};

# <span id="page-9-0"></span>Comment choisir son algo?

Avant novembre 2016 : Plusieurs type de signature sont disponible dans uboot. common/image-sig.c

```
struct image_sig_algo image_sig_algos [] = {
     {
         rsa_sign ,
         rsa_add_verify_data ,
         rsa_verify ,
         & checksum_algos [0] ,
     },
{
         rsa_sign ,
         rsa_add_verify_data ,
         rsa_verify ,
         & checksum_algos [1] ,
         rsa_sign ,
         rsa_add_verify_data ,
         rsa_verify ,
         & checksum_algos [2] ,
    }
};
```
#### [Type de signature](#page-9-0)

### Après novembre 2016 :

struct crypto\_algo \* image\_get\_crypto\_algo ( const char \* full\_name );

```
struct checksum_algo checksum_algos [] = {
     {
         . name = " shal".
         . checksum_len = SHA1_SUM_LEN ,
         . der\_len = SHA1\_DER\_LEN,
         . der_prefix = sha1_der_prefix ,
         . calculate_sign = EVP_sha1 ,
         . calculate = hash_calculate ,
     },
{
         . name = "sha256".
         . checksum_len = SHA256_SUM_LEN ,
         . der_len = SHA256_DER_LEN ,
         . der_prefix = sha256_der_prefix ,
         . calculate sign = EVP sha256.
         . calculate = hash_calculate ,
     }
};
                                                           struct crypto_algo crypto_algos [] = {
                                                                {
                                                                    . name = "rsa2018".
                                                                    key\_len = RSA2048\_BYTES,
                                                                    . sign = rsa_sign ,
                                                                    . add_verify_data = rsa_add_verify_data ,
                                                                    . verify = rsa_verify ,
                                                                },
{
                                                                    . name = "rsa4096",
                                                                    key\_len = RSA4096\_BYTES,
                                                                    \sin = \cos \sin,
                                                                    .add\_verify\_data = rsa\_add\_verify\_data,. verify = rsa verify.
                                                                }
                                                           };
```
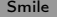

### <span id="page-12-0"></span>Ajouter les clés dans Uboot

- Générer une paire de clé (ex : avec openssl)
- Ajouter les clé à un external dtb
- Ajouter l'external dtb à la compilation d'Uboot

Créer un devicetree <sup>1</sup> spécifique. u–boot\_pubkey.dts

```
/dts - v1;
/ {
    model = " Keys ";
    compatible =" vendor , board ";
    signature {
         key -% KEYNAME % {
              required = "image";algo = "sha256, rsa4096";key - name - hint = "%KEYNAME ";
         };
    };
};
```
Smile  $\qquad \qquad \text{Micka\"{e}l}$  Tansorier 15 $/1$ 

<sup>1.</sup> arborescence de périphériques

### Pour le générer le dtb :

```
$ dtc -p 4096 $(CD)/u-boot_pubkey.dts -0 dtb -o $(CD)/u-boot_pubkey.
   dtb
```
l'option -p 4096 pernet de réserver un espace pour accueillir la clé.

### La clé n'est pas présente :

```
$ cat u-boot_pubkey.dtbvendor , board signature key - my_key image sha256 , rsa4096 my_key
    modelcompatiblerequiredalgokey - name - hint
```
#### Pour y ajouter la clé public :

 $\text{\$mkimage -D \text{\texttt{N}}-I \text{dts -D dtb -p 4096'' -f $\mathbb{C}CD$)}/fitImage.its -K \text{\texttt{\$}}(CD)/u$ boot\_pubkey.dtb -k  $$(@D) -r _ fitImage$ 

Ce qui donne :

```
$ cat u-boot_pubkey.dtbvendor , board signature key - my_key
[.\,.]image sha256 , rsa4096 my_key modelcompatiblerequiredalgokey - name -
    hintrsa , num - bitrsa , n0 - inversersa , exponentrsa , modulusra ,r -
    squaredsquared
```
Pour s'assurer que le devicetree contenant la clé public soit dans dans le binaire u-boot, il faut que cette option soit à non :

BR2\_TARGET\_UBOOT\_USE\_CUSTOM\_CONFIG

Pour ajouter ce DTB spécifique dans U-boot (même s'il n'y a pas de dtb) il faut utiliser l'option EXT\_DTB de make :

make CROSS\_COMPILE=arm-linux-gnueabihf - EXT\_DTB=u-boot\_pubkey.dtb

<span id="page-18-0"></span>Ok maintenant il faut signer le noyau linux.

Il faut le signer avant de compiler U-boot puisque pour ajouter la clé public au devicetree il faut executer mkimge avec en entrée l'its et en sortier le fitImage :

```
\text{\$ mkimage -D "-I dts -0 dtb -p \angle096" -f \text{\$}(CD)/fitImage.its -K \text{\$}(CD)/u-
    boot_pubkey.dtb -k $(@D) -r fitImage
```
Dans BR le noyau Linux est bien construit avant U-boot, donc pas besoin d'ajouter de dépendance.

# Gestion dans Buildroot

```
@@ -167 ,6 +167 ,38 @@ config BR2_TARGET_UBOOT_NEEDS_OPENSSL
typically the case when the board configuration has
       CONFIG FIT SIGNATURE enabled.
+if BR2_TARGET_UBOOT_NEEDS_OPENSSL
    + bool " Sign fitImage "
+ endif
 config BR2_TARGET_UBOOT_NEEDS_LZOP
    bool "U - Boot needs lzop "
    help
```

```
+ ifneq ($( call qstrip ,$( BR2_TARGET_UBOOT_SIGN_FITIMAGE )) ,)
+ UBOOT ITS PATH = $( c_{2}11  s_{3}trip $s(BR2_TARGET_UBOOT_ITS))
+ UBOOT_EXT_DTS = $( call qstrip ,$( BR2_TARGET_UBOOT_SIGN_DTS ))
+ UBOOT_KEY_NAME = $( cal) astrip ,$( BR2, TARGET, UBOOT, KEV, NAMED )+ UBOOT_KEY_SERVER = $( call qstrip ,$( BR2_TARGET_UBOOT_KEY_SERVER))
+ DTS_NAME = $( call qstrip ,$( BR2_LINUX_KERNEL_INTREE_DTS_NAME ))
    wget $( UBOOT_KEY_SERVER )/ $( UBOOT_KEY_NAME ). crt -O $( @D)/ $( UBOOT_KEY_NAME ). crt
    sed -e "s|% KERNEL%|$(BINARIES_DIR)/zImage|" $(UBOOT_ITS_PATH) > $(@D)/fitImage.its
   sed -e "s|% KEYNAME%|$(UBOOT_KEY_NAME)|" -i $(@D)/fitImage.its
   sed -e "s|% KEYNAME%|$(UBOOT_KEY_NAME)|" $(UBOOT_EXT_DTS) > $(@D)/u-boot_pubkey.dts
   + $( HOST_DIR )/ bin / dtc -p 4096 $(@D)/u- boot_pubkey . dts -O dtb -o $(@D)/u- boot_pubkey . dtb
      boot_pubkey . dtb -k $(@D) -r $( BINARIES_DIR )/ fitImage
+ UBOOT_PRE_BUILD_HOOKS += UBOOT_SIGN_FITIMAGE
UBOOT_CUSTOM_DTS_PATH = $( call qstrip , $( BR2_TARGET_UBOOT_CUSTOM_DTS_PATH ))
 define UBOOT_BUILD_CMDS
+ define UBOOT_REMOVE_KEY
+ UBOOT_POST_INSTALL_IMAGES_HOOKS += UBOOT_REMOVE_KEY
 define UBOOT_INSTALL_OMAP_IFT_IMAGE<br>- cp -dpf $(@D)/$(UBOOT_BIN_IFT) $(BINARIES_DIR)/<br>endf
```
### Documentation :

- <https://elinux.org/images/e/e0/Josserand-schulz-secure-boot.pdf>
- [https://www.denx.de/wiki/pub/U-Boot/Documentation/multi\\_image\\_](https://www.denx.de/wiki/pub/U-Boot/Documentation/multi_image_booting_scenarios.pdf) [booting\\_scenarios.pdf](https://www.denx.de/wiki/pub/U-Boot/Documentation/multi_image_booting_scenarios.pdf)
- [https://elinux.org/images/8/8a/Vasut--secure\\_and\\_flexible\\_boot\\_](https://elinux.org/images/8/8a/Vasut--secure_and_flexible_boot_with_u-boot_bootloader.pdf) [with\\_u-boot\\_bootloader.pdf](https://elinux.org/images/8/8a/Vasut--secure_and_flexible_boot_with_u-boot_bootloader.pdf)

## Des question ?

#### <mickael@tansorier.fr>